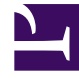

# **SGENESYS**

This PDF is generated from authoritative online content, and is provided for convenience only. This PDF cannot be used for legal purposes. For authoritative understanding of what is and is not supported, always use the online content. To copy code samples, always use the online content.

# Work with Genesys CX Insights Reports

Inbound Intraday Email Process Report

7/26/2024

## Contents

- 1 [Prompts for the Inbound Intraday Email Process Report](#page-3-0)
- 2 [Attributes used in the Inbound Intraday Email Process Report](#page-4-0)
- 3 [Metrics used in the Inbound Intraday Email Process Report](#page-4-1)
	- 3.1 [Custom metrics](#page-4-2)
- 4 [Customizing attributes](#page-5-0)

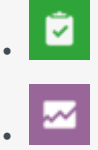

- Administrator
- Supervisor

Analyze the volume of iWD email tasks that are added, completed, or in process during a specified time period.

#### **Related documentation:**

- •
- •
- •
- •
- •

#### **RSS:**

• [For private edition](https://all.docs.genesys.com/ReleaseNotes/Current/GenesysEngage-cloud/PrivateEdition?action=rnrss)

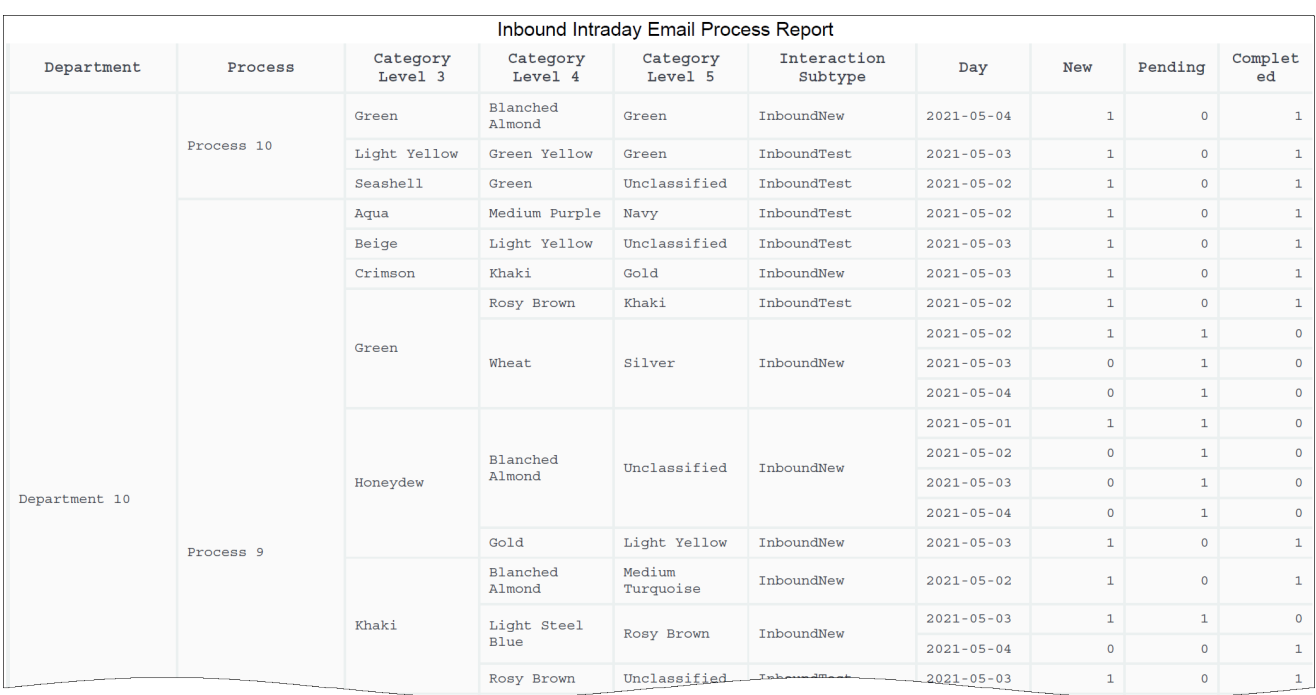

Use the (**CX Insights for iWD** > **Email** folder) > **Inbound Intraday Email Process Report** to easily compare the number of new, pending, and completed email message interactions for each department and process.

Note that Genesys Multicloud CX offers two email solutions: **Email classic** and Genesys **Engage cloud Email**. This report is applicable for users of Genesys **Engage cloud Email**. To learn more about the difference between the two, see How email works. If you are not sure which you have, talk to your administrator.

To get a better idea of what this report looks like, view sample output from the report: Sample Inbound Intraday Email Process Report.pdf

#### Important

If you plan to customize this report, be sure to first read the important information in Customizing attributes. Failure to do so can cause incorrect totals to appear in the report.

The following tables explain the prompts you can select when you generate the report, and the metrics and attributes that are represented in the report:

#### <span id="page-3-0"></span>Prompts for the Inbound Intraday Email Process Report

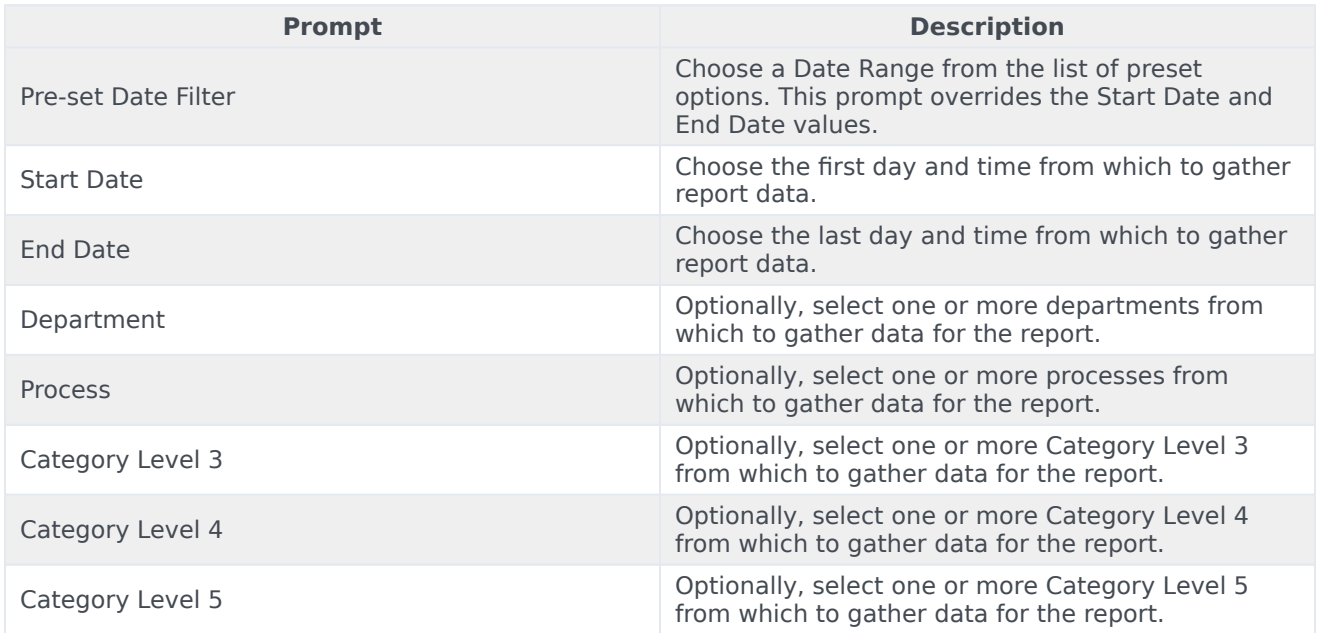

# <span id="page-4-0"></span>Attributes used in the Inbound Intraday Email Process Report

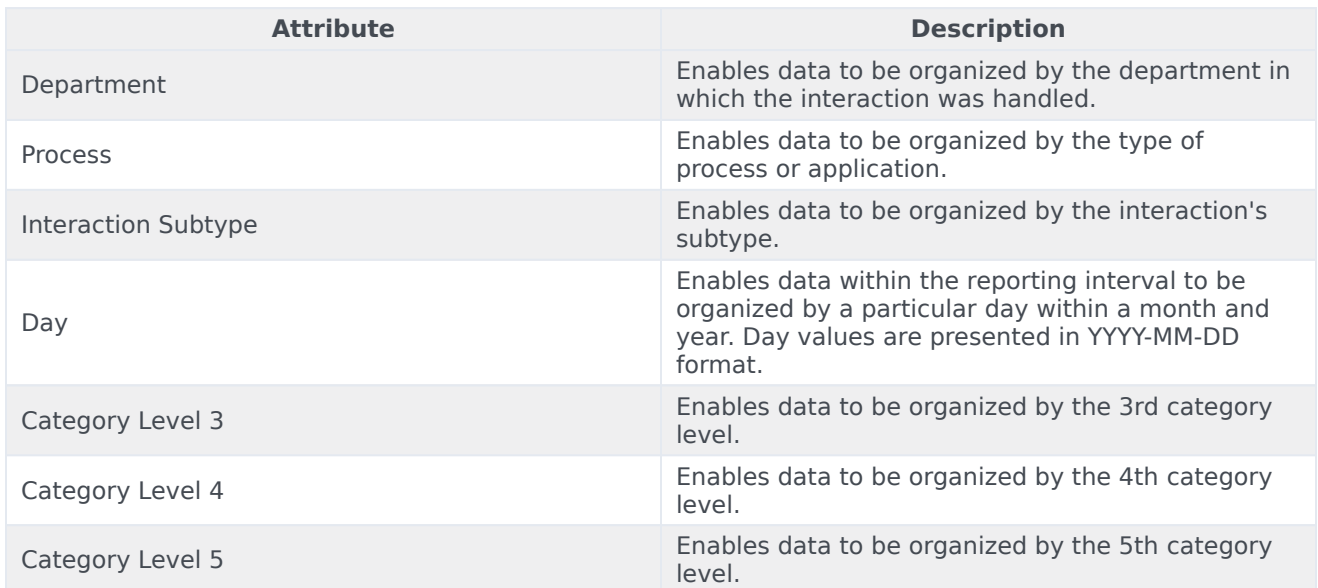

# <span id="page-4-1"></span>Metrics used in the Inbound Intraday Email Process Report

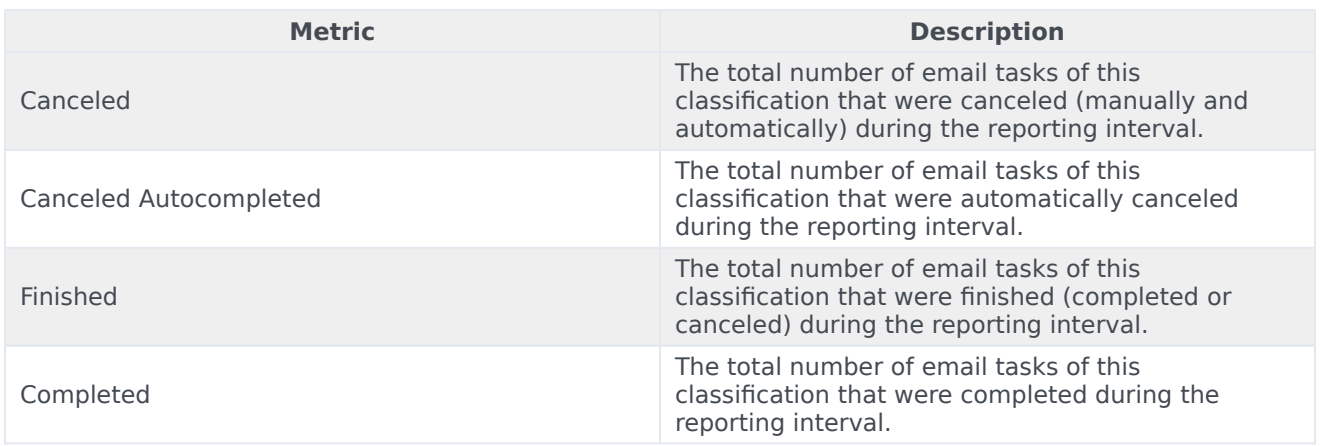

#### <span id="page-4-2"></span>Custom metrics

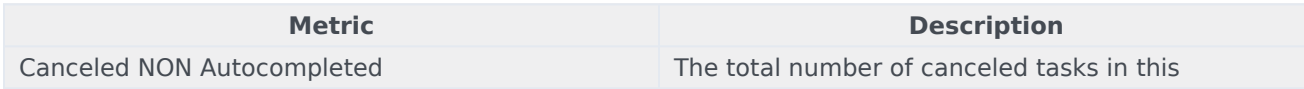

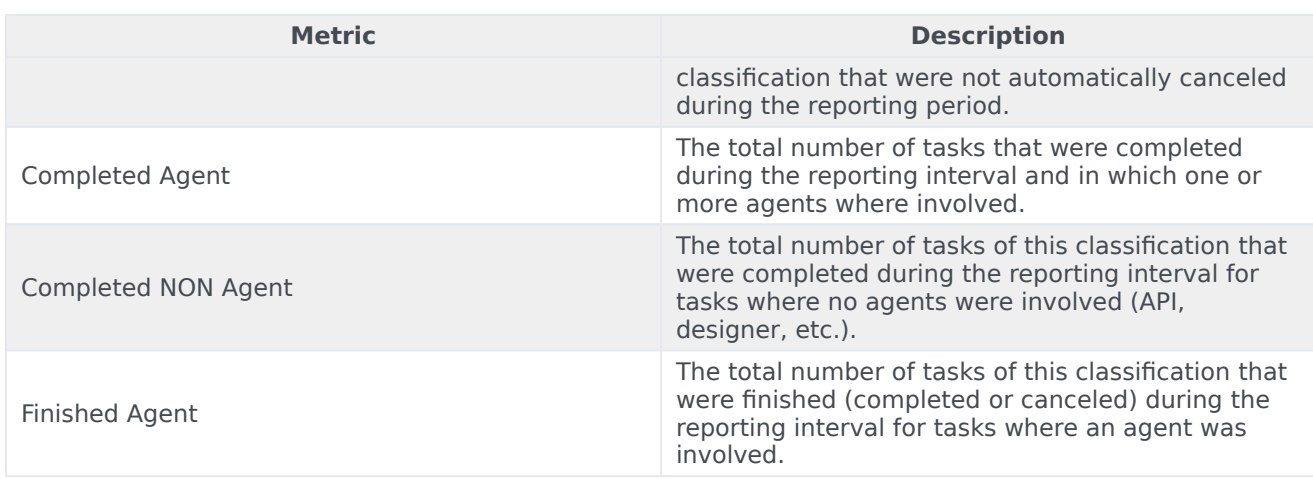

To view more detailed information about the metrics and attributes in this report, and other metrics and attributes that can be used to customize reports, see the *Genesys CX Insights Multicloud Projects Reference Guide*.

### <span id="page-5-0"></span>Customizing attributes

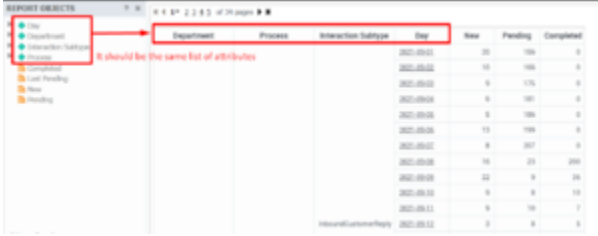

Ensure that the attributes in the grid match those in the REPORT OBJECTS list

If you customize this report, you must ensure that the attributes listed in REPORT OBJECTS matches the attributes used in the report grid, as shown in the figure **Ensure that the attributes in the grid match those in the REPORT OBJECTS list**.

This means that:

- To remove an attribute from the report, you must do so by clicking **Remove from Report**, (*not* **Remove from Grid**).
- To add a new attribute, you must add it both to the **REPORT OBJECTS** list, and to the report grid.

If you do not follow these steps, the totals for the Pending\Pending Overdue metrics may be displayed incorrectly.